# **SECTION 1:** CODE REASONING + VERSION CONTROL + ECLIPSE

slides borrowed and adapted from Alex Mariakis and CSE 390a

# OUTLINE **● Introductions ● Code Reasoning ● Version control ● IDEs – Eclipse ● Debugging**

# REASONING ABOUT **CODE**

• **Two purposes**

• *Prove* our code is correct

- Understand *why* code is correct
- **Forward reasoning: determine what follows from initial conditions**
- **Backward reasoning: determine sufficient conditions to obtain a certain result**

# FORWARD REASONING

**// {x >= 0, y >= 0} y = 16;**

- **//**
- **x = x + y**
- **//**
- **x = sqrt(x)**
- **//**
- **y = y x //**

# FORWARD REASONING

**// {x >= 0, y >= 0} y = 16; // {x >= 0, y = 16} x = x + y // x = sqrt(x) // y = y - x //**

# FORWARD REASONING

**// {x >= 0, y >= 0} y = 16; // {x >= 0, y = 16} x = x + y // {x >= 16, y = 16} x = sqrt(x) // y = y - x //**

## FORWARD REASONING

**// {x >= 0, y >= 0} y = 16; // {x >= 0, y = 16} x = x + y // {x >= 16, y = 16} x = sqrt(x) // {x >= 4, y = 16} y = y - x //**

# FORWARD REASONING

**// {x >= 0, y >= 0} y = 16; // {x >= 0, y = 16} x = x + y // {x >= 16, y = 16} x = sqrt(x) // {x >= 4, y = 16} y = y - x // {x >= 4, y <= 12}**

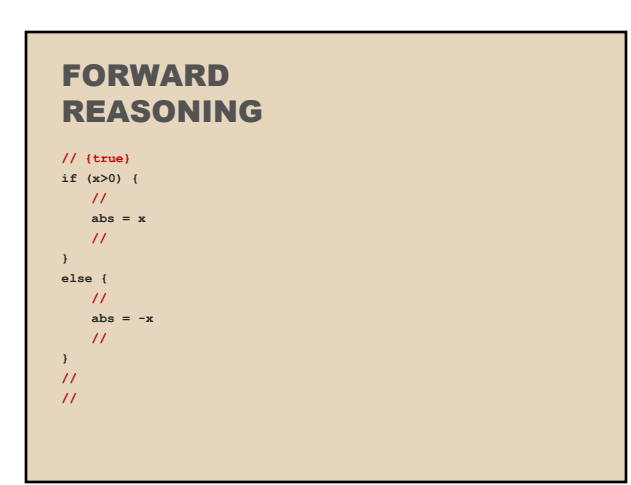

#### FORWARD REASONING **// {true} if (x>0) { // {x > 0} abs = x // } else { // {x <= 0}**

abs  $= -x$ **// } // //**

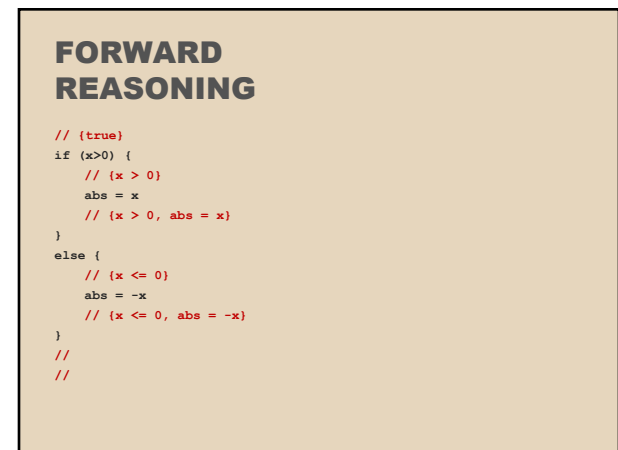

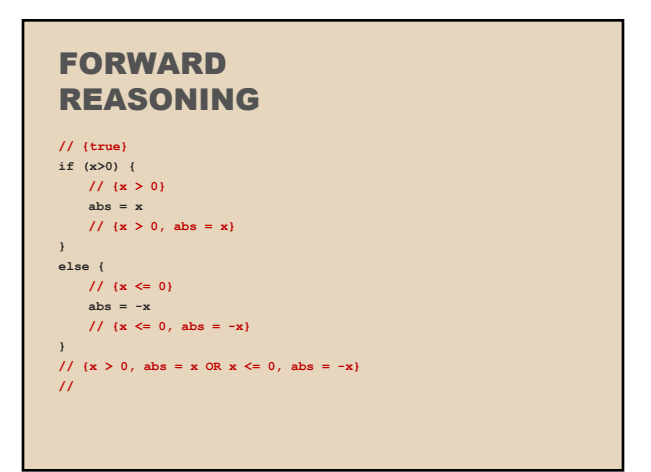

#### FORWARD REASONING **// {true} if (x>0) { // {x > 0} abs = x // {x > 0, abs = x} } else { // {x <= 0}**  $abs = -x$ **// {x <= 0, abs = -x} } // {x > 0, abs = x OR x <= 0, abs = -x} // {abs = |x|}**

# **BACKWARD** REASONING

**// a = x + b;**

**//**

 $c = 2b - 4$ 

**// x = a + c**

**// {x > 0}**

# **BACKWARD** REASONING

**// a = x + b; //**  $c = 2b - 4$ **// {a + c > 0} x = a + c // {x > 0}**

# **BACKWARD** REASONING

**// a = x + b; // {a + 2b – 4 > 0}**  $c = 2b - 4$ **// {a + c > 0} x = a + c // {x > 0}**

# **BACKWARD** REASONING

**// {x + 3b - 4 > 0} a = x + b; // {a + 2b – 4 > 0}**  $c = 2b - 4$ **// {a + c > 0} x = a + c // {x > 0}**

### IMPLICATION

**● Hoare triples are just an extension of logical implication**

○ Hoare triple: {P} S {Q}<br>○ P → Q after statement S

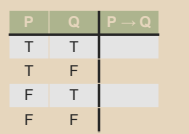

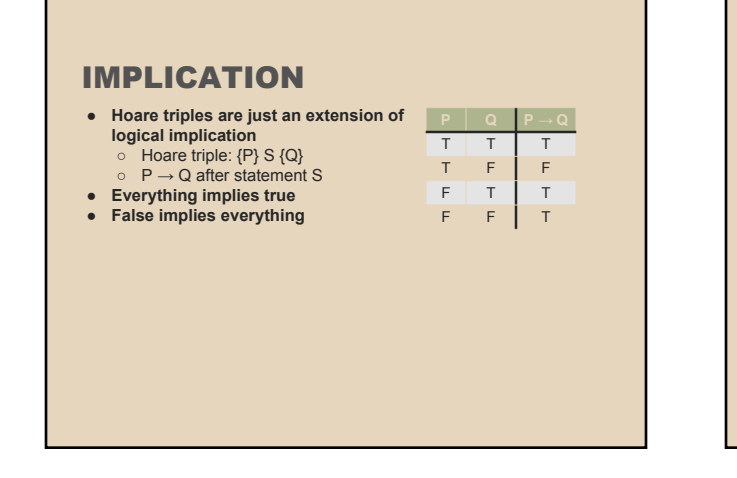

# WEAKER VS. STRONGER

#### **● If P1 → P2, then**

- P1 is stronger than P2 ○ P2 is weaker than P1
- 
- **● Weaker statements are more general, stronger statements say more**
- **● Stronger statements are more restrictive**
	- $\circ$  Ex: x = 16 is stronger than  $x > 0$ ○ Ex: "Alex is an awesome TA" is stronger than "Alex is a TA"

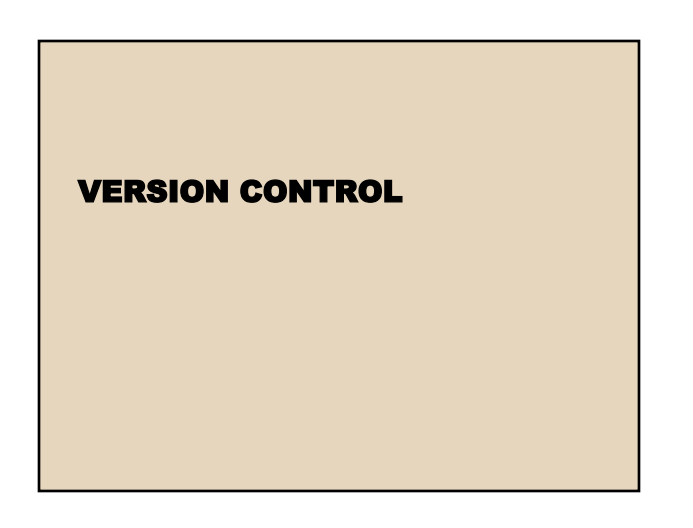

### WHAT IS VERSION CONTROL?

- Also known as source control/revision control
- System for tracking changes to code Software for developing software
- **Essential for managing projects** See a history of changes **Revert back to an older version** 
	- Merge changes from multiple sources
- We'll be talking about Subversion, but there are
	- alternatives
	- Git, Mercurial, CVS
	- Email, Dropbox, USB sticks

#### VERSION CONTROL **ORGANIZATION** ● A *repository* stores the master copy of the project ○ Someone creates the repo for a new project Then nobody touches this copy directly Lives on a server everyone can access ● Each person *checks out* her own *working copy* ○ Makes a local copy of the repo ○ You'll always work off of this copy ○ The version control system syncs the repo and working copy (with your help) svn $\sqrt{2}$ *Working copy Working Repository* REPOSITORY ● Can create the repository anywhere<br>○ Can be on the same computer that you're going to<br>work on, which might be ok for a personal project where you just want rollback protection ● But, usually you want the repository to be robust: ○ On a computer that's up and running 24/7 ■ Everyone always has access to the project ○ On a computer that has a redundant file system ■ No more worries about that hard disk crash wiping away your project! ● We'll use attu! (attu.cs.washington.edu)

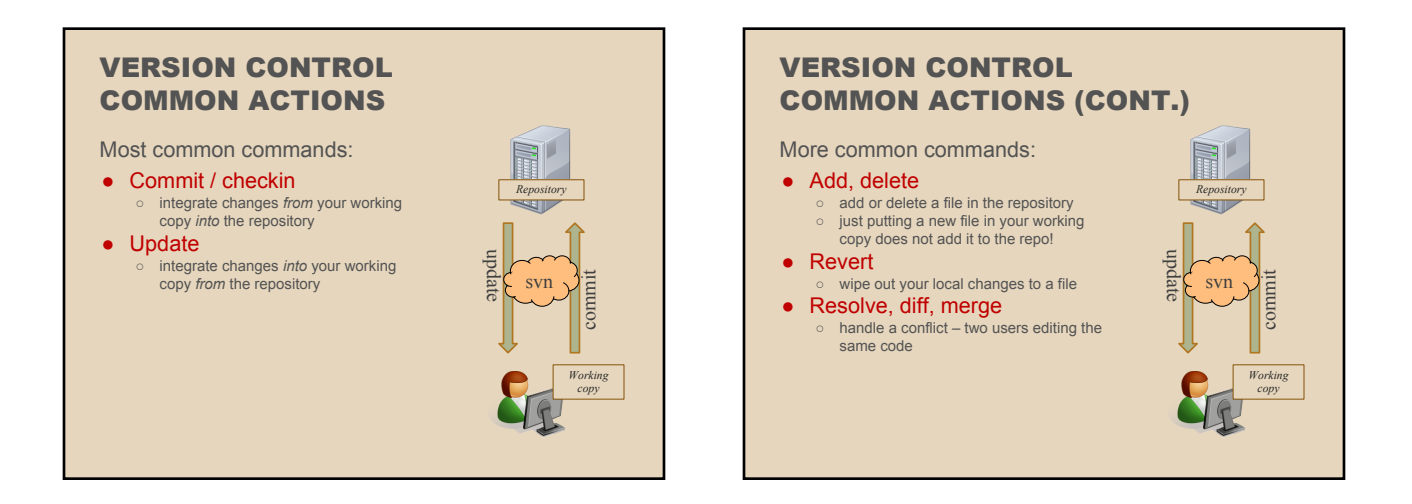

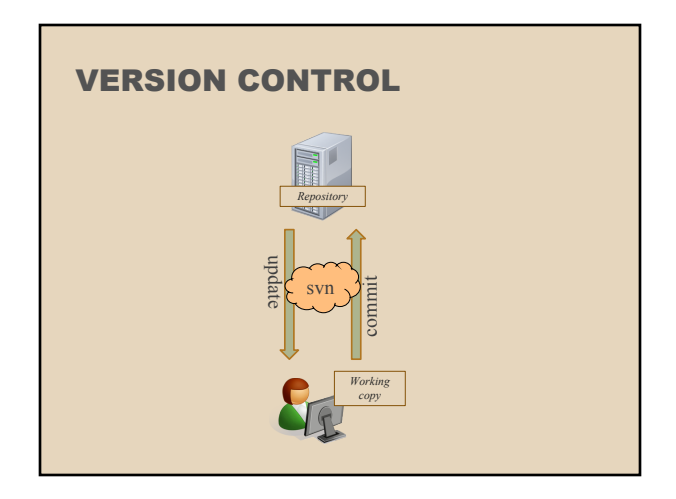

ECLIPSE

### THIS QUARTER

- **We distribute starter code by adding it to your repo**
- **You will code in Eclipse**
- **You turn in your files by adding them to the repo and committing your changes**
- **You will validate your homework by SSHing onto attu and running an Ant build file**

**More on this next section!**

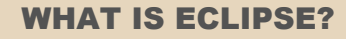

- Integrated development environment (IDE)
- Allows for software development from start to finish
	- Type code with syntax highlighting, warnings, etc.
	- Run code straight through or with breakpoints (debug) ○ Break code
- Mainly used for Java ○ Supports C, C++, JavaScript, PHP, Python, Ruby, etc.
- Alternatives ○ NetBeans, Visual Studio, IntelliJIDEA

# ECLIPSE SHORTCUTS

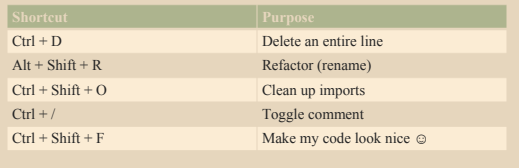

### ECLIPSE DEBUGGING

- System.out.println() works for debugging...<br>○ It's quick<br>○ It's dirty
	-
	-
	-
- Everyone knows how to do it<br>● …but there are drawbacks<br>○ What if I'm printing something that's null?<br>○ What if I want to look at something that can't easily be printed (e.g., what does my binary<br>search tree look like now)?
- Eclipse's debugger is powerful... if you know how to use it

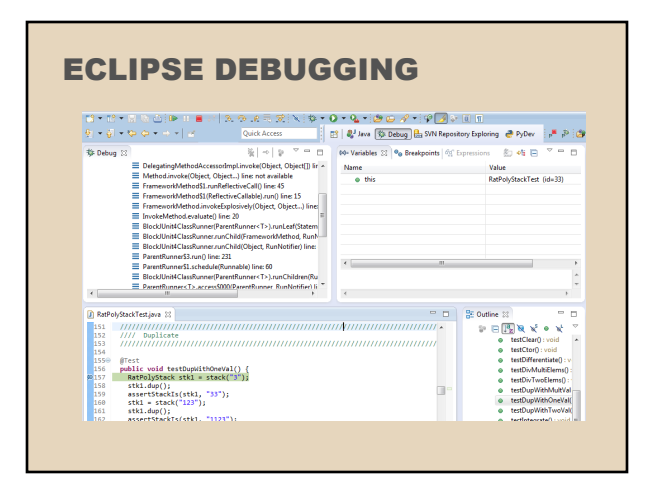

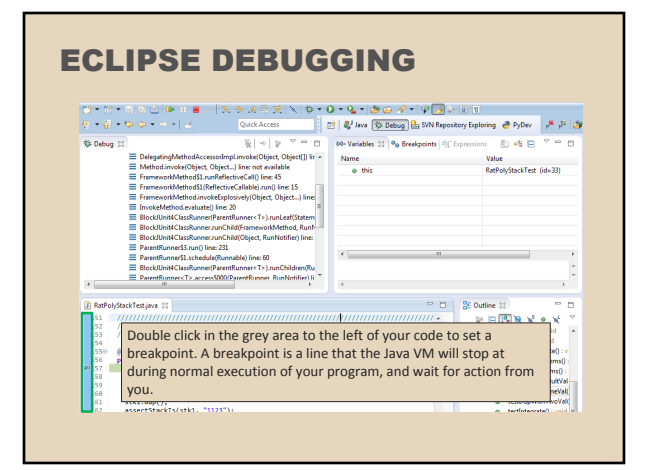

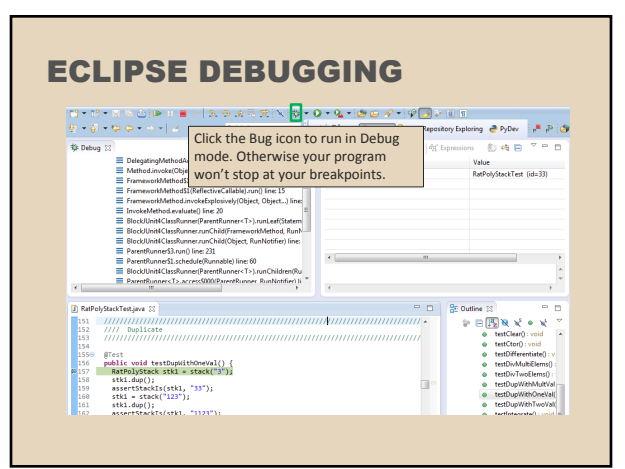

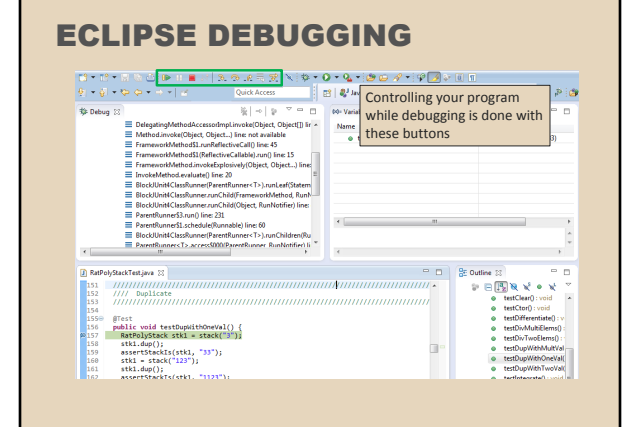

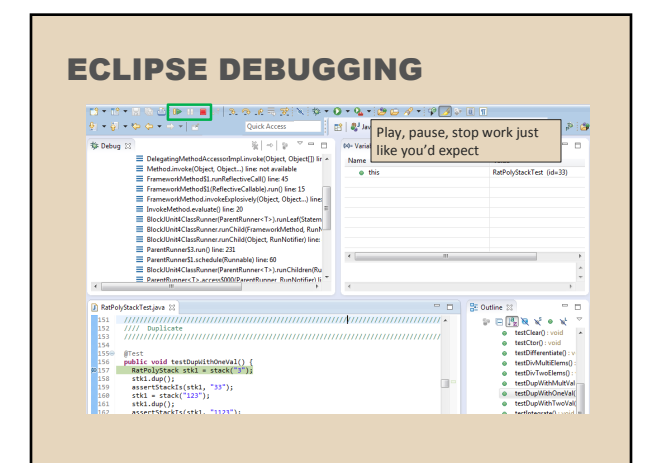

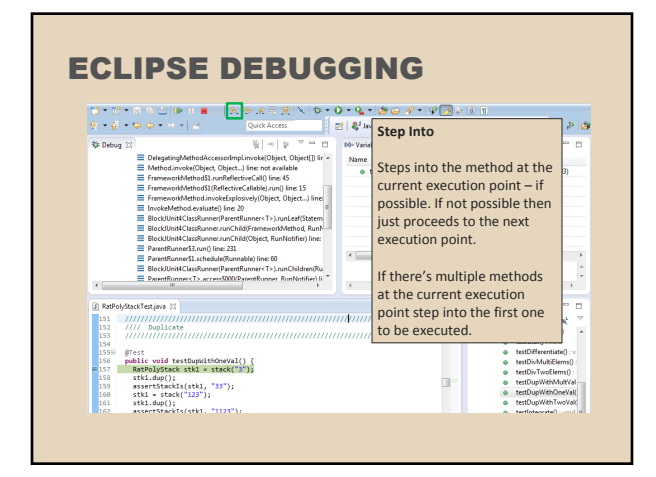

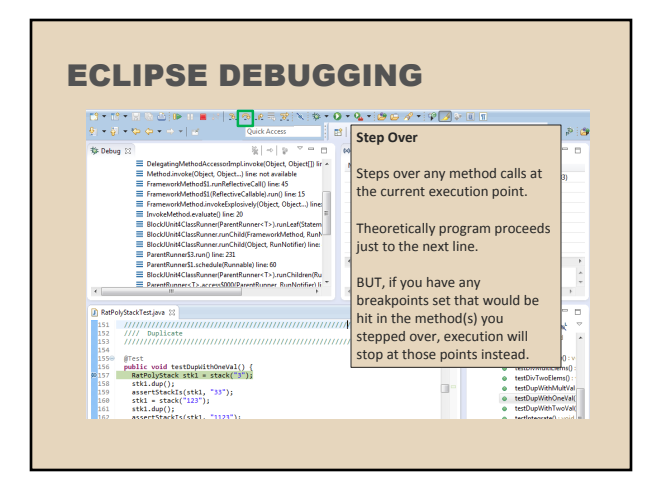

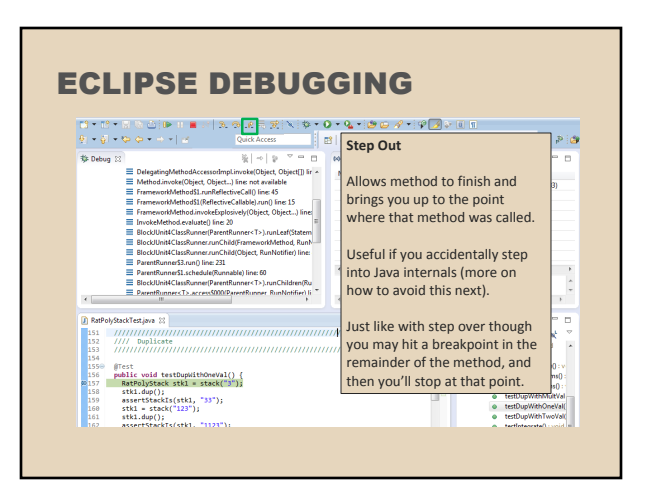

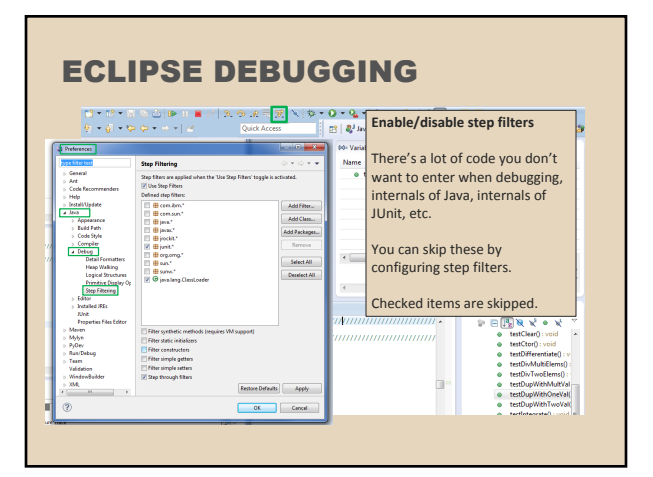

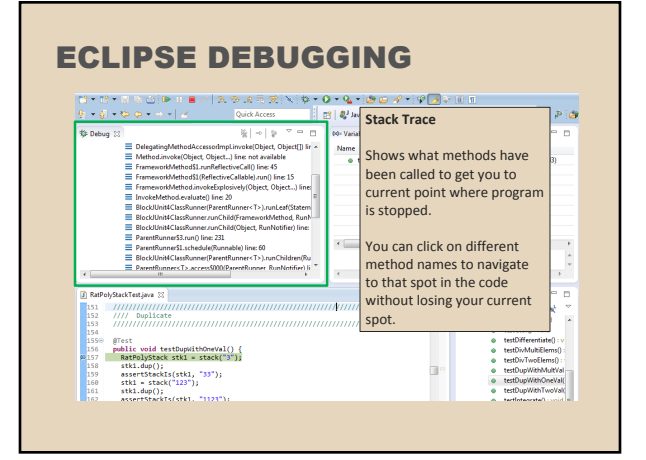

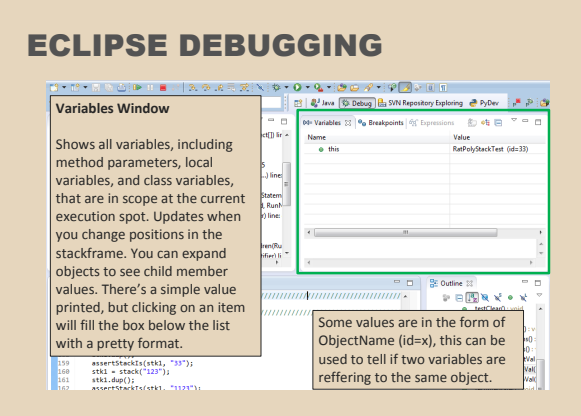

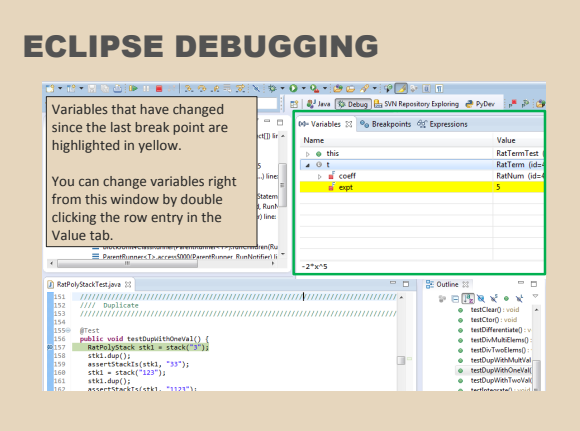

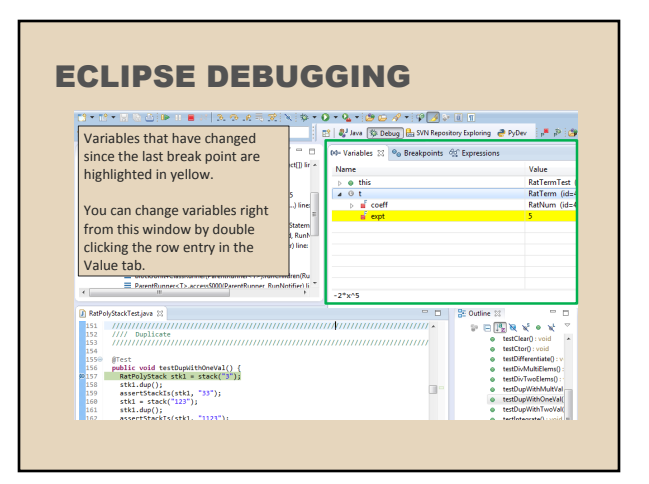

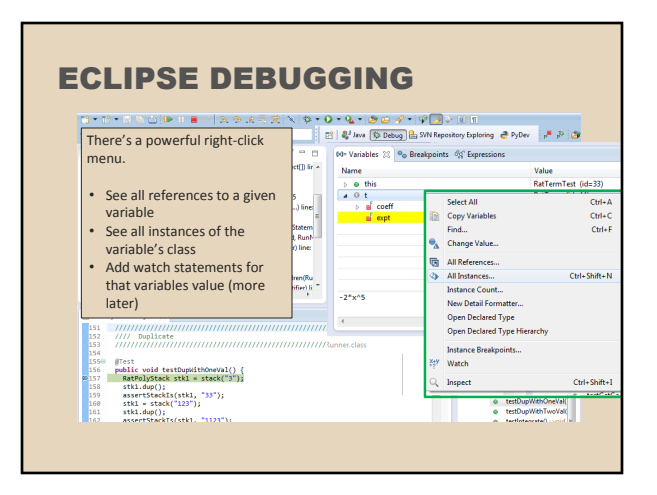

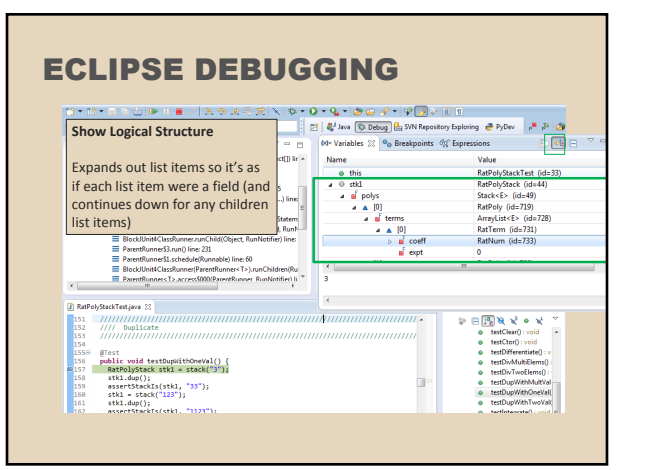

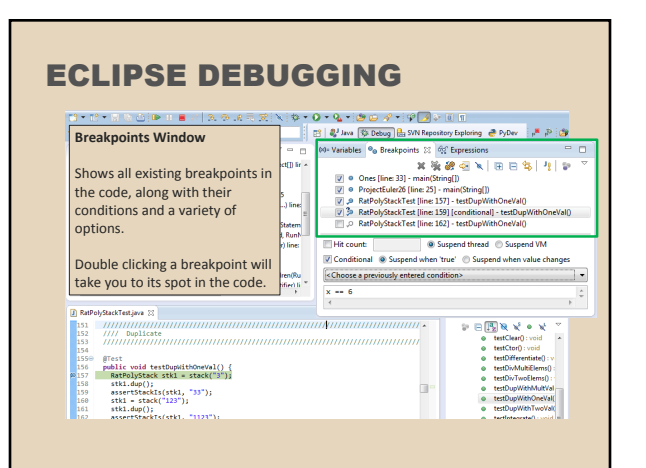

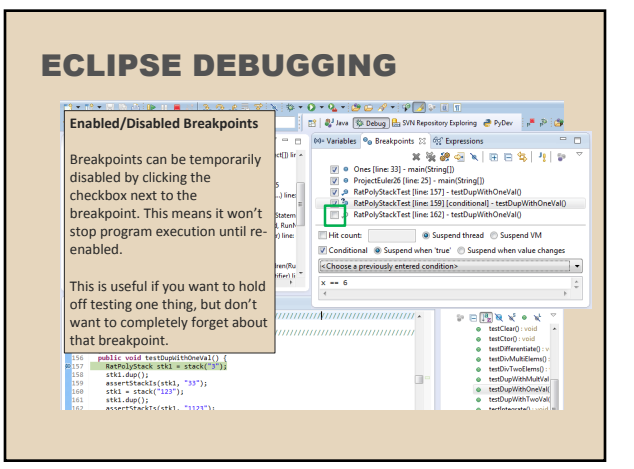

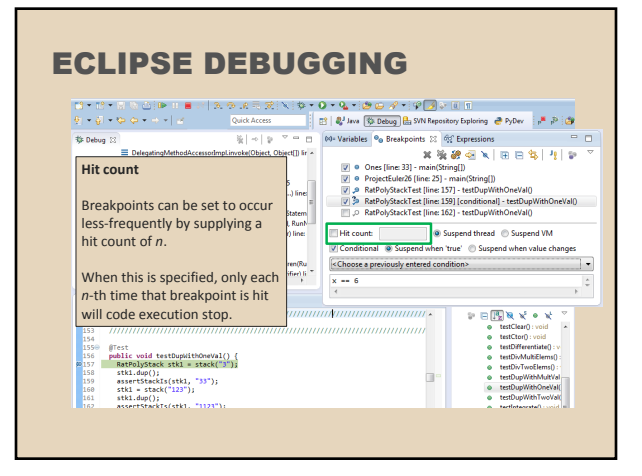

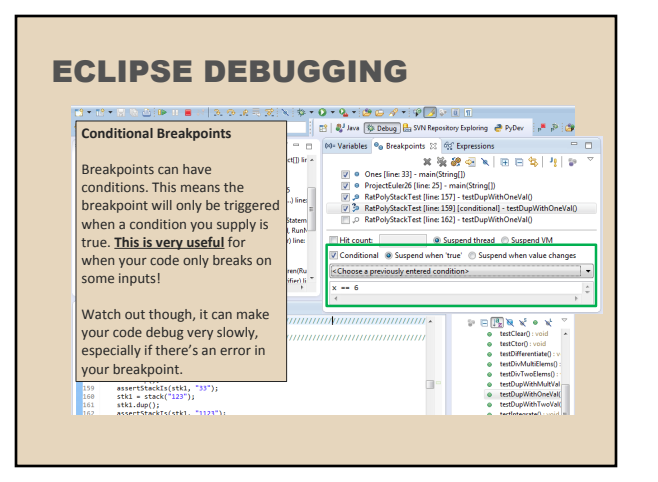

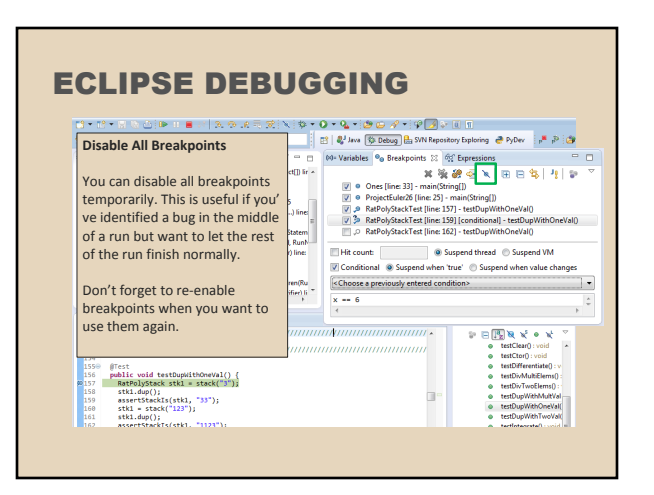

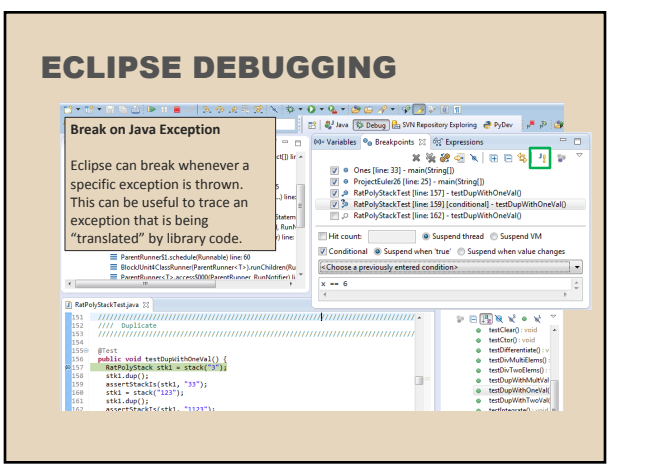

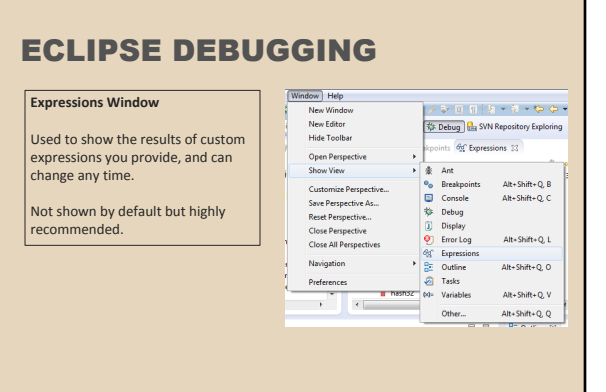

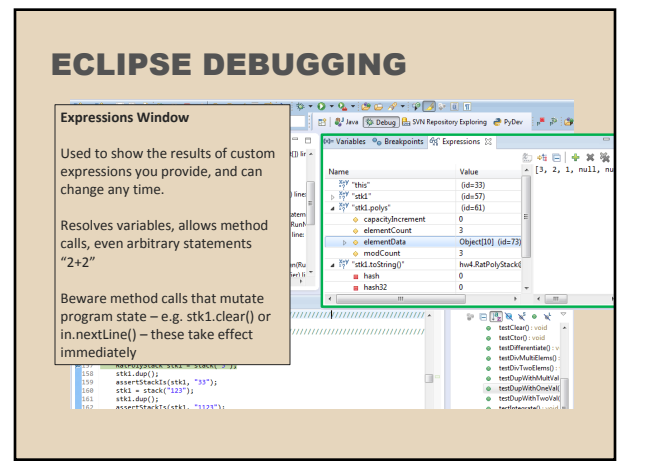

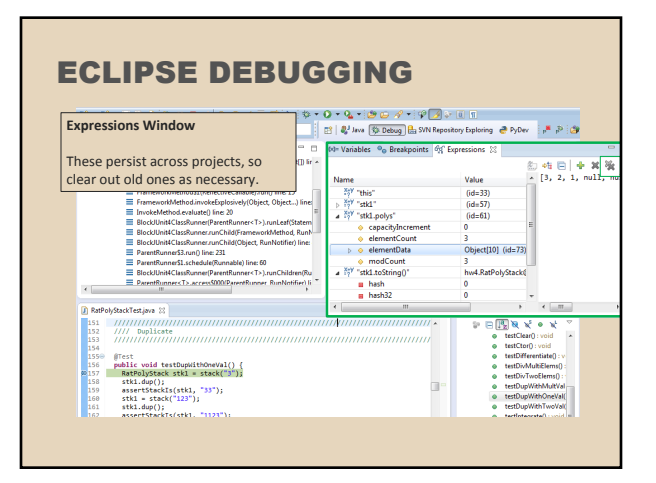

#### ECLIPSE DEBUGGING

- The debugger is awesome, but not perfect ○ Not well-suited for time-dependent code ○ Recursion can get messy
- Technically, we talked about a "breakpoint debugger"
	- Allows you to stop execution and examine variables
	- Useful for stepping through and visualizing code
	- There are other approaches to debugging that don't involve a debugger